# 10 WAYS TO BE A MORE PRODUCTIVE DEVELOPER

SIMON MAPLE

@SJMAPLE

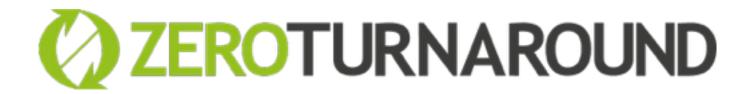

#### ABOUT ME

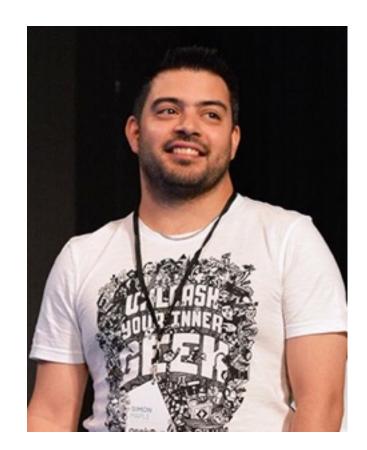

SIMON MAPLE **@SJMAPLE** 

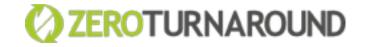

**DEVELOPER** ADVOCATE

VIRTUAL JUG FOUNDER

LONDON JUG CO-LEADER

JAVA CHAMPION

**JAVAONE** ROCKSTAR

REBELLABS AUTHOR

# 10 KICK-ASS TECHNOLOGIES MODERN DEVELOPERS LOVE

GEEKS REVEAL THE INDUSTRY'S BEST TECH

ls geek love better than normal love?

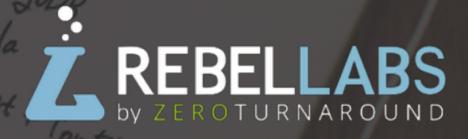

# HOW CAN WE IMPROVE OUR PRODUCTIVITY?

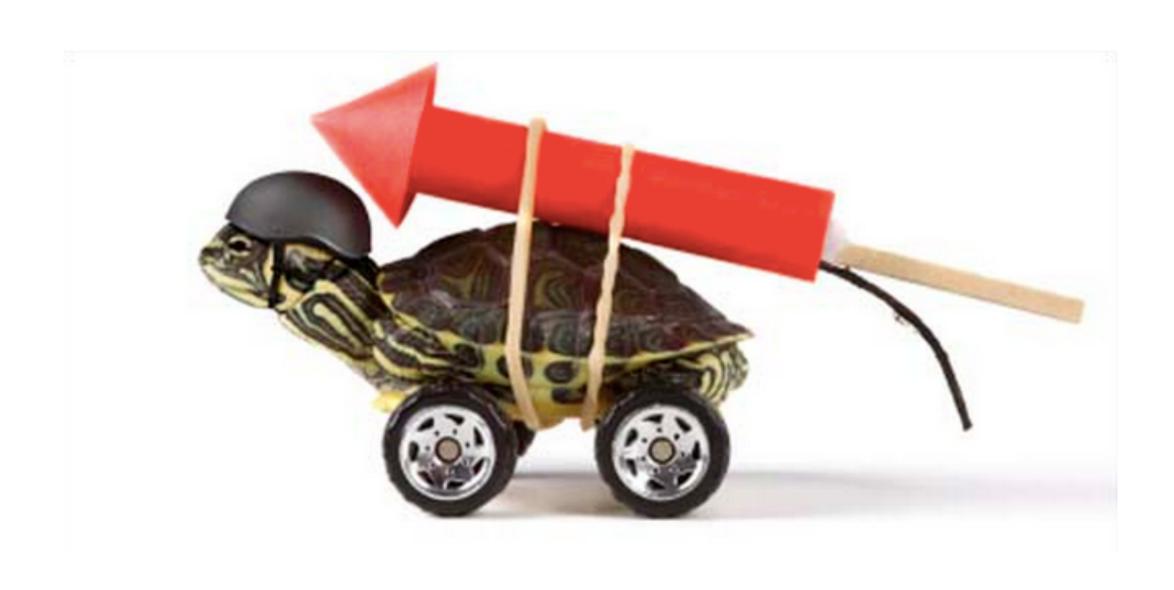

# PRODUCTIVITY i

# Removing

non-essential tasks

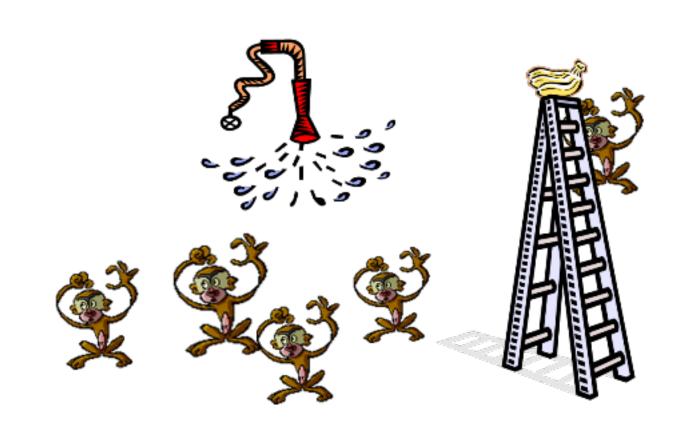

## PRODUCTIVITY ii

Optimising existing tasks

2005

2015

:0)

:)

# PRODUCTIVITY iii

# Retaining awesome tasks

#### DON'T LOSE SIGHT OF THE GOAL

Speed is not our goal

Speed is a measure of how fast we reach our goal

#### PRODUCTIVITY IS A LIE

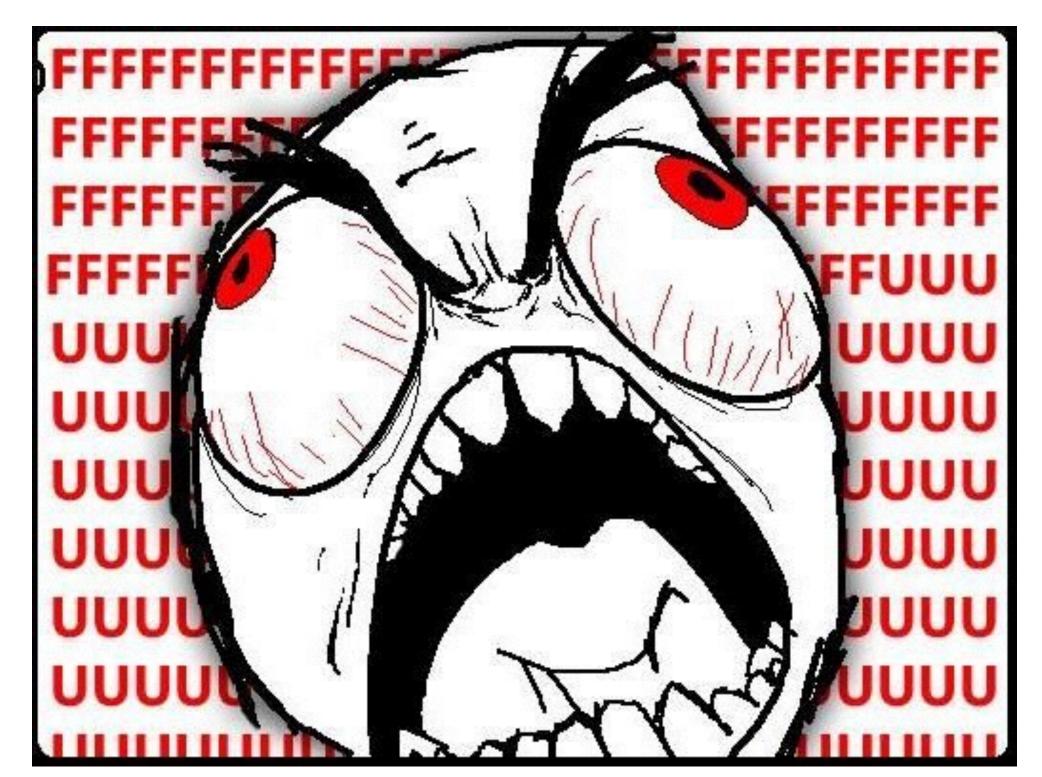

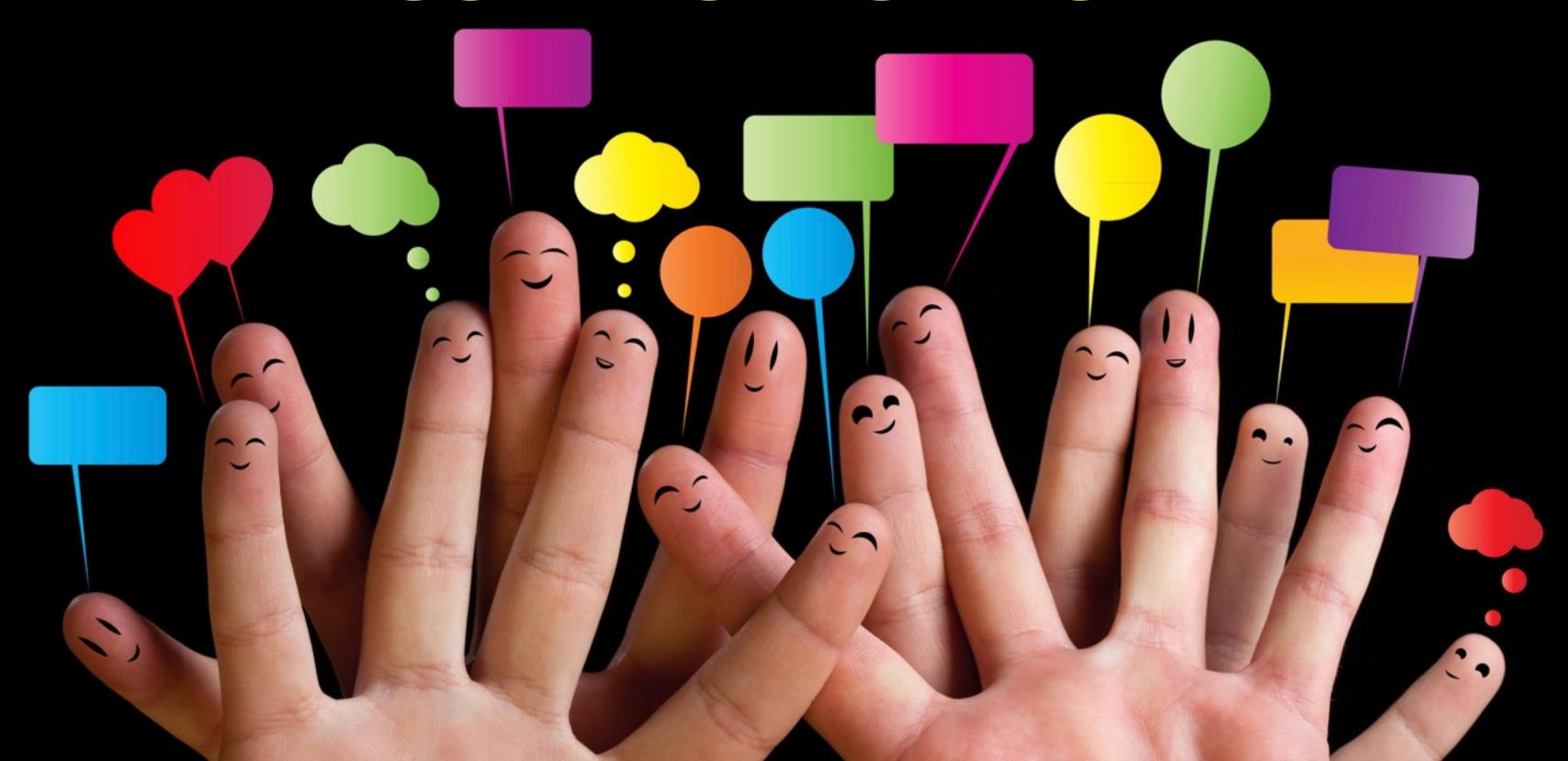

Sharing knowledge across a team

It isn't just **technology** that increases your productivity

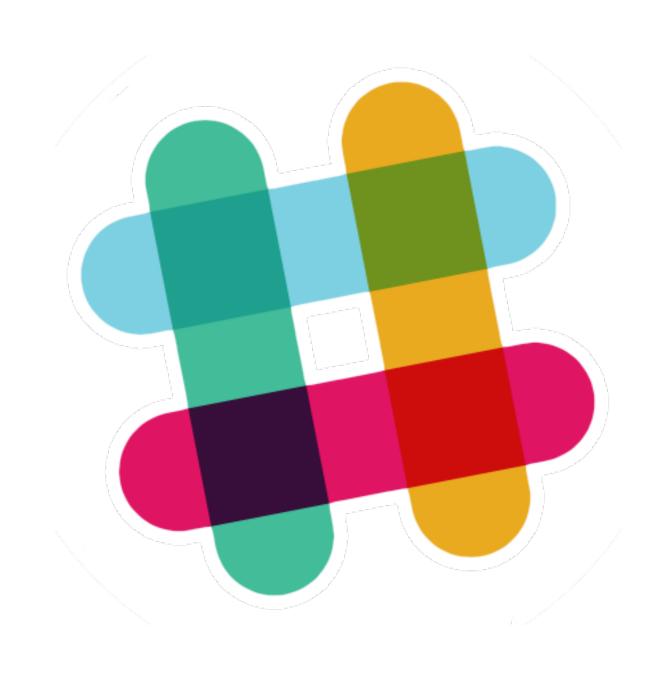

#### SLACK

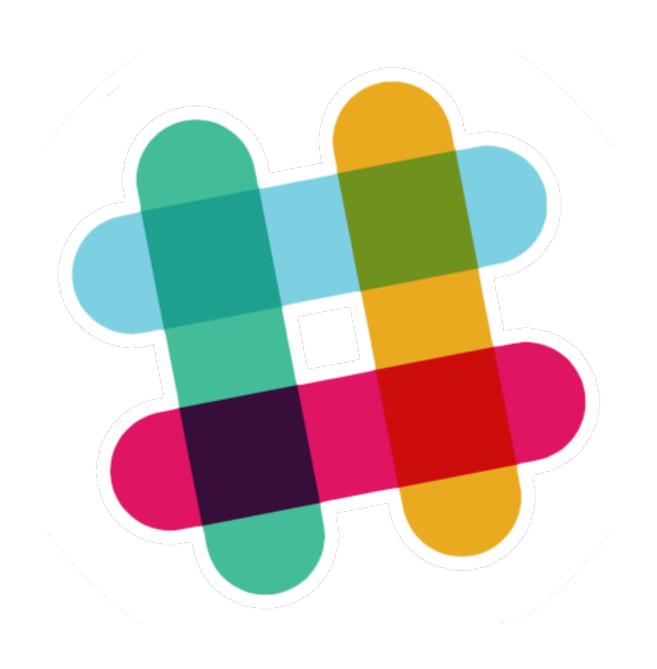

Group channels

Open door chat policy

Smart Integrations

#### ATLASSIAN TOOLING

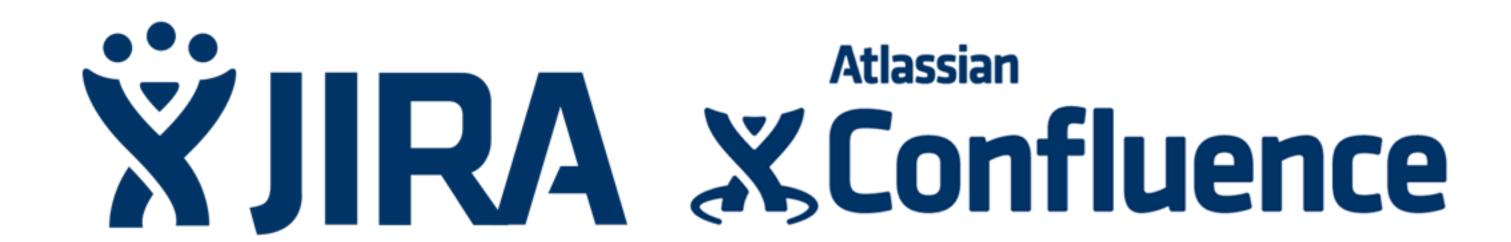

#### ATLASSIAN TOOLING

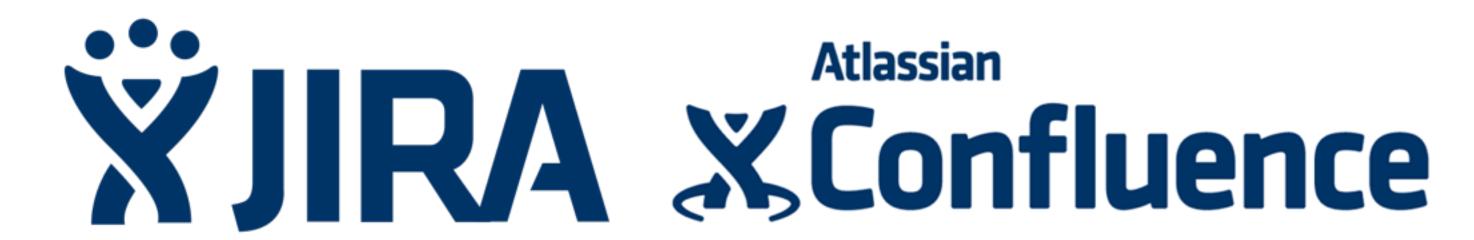

**Atlassian** 

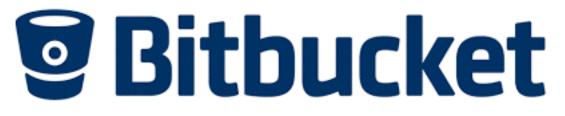

Atlassian

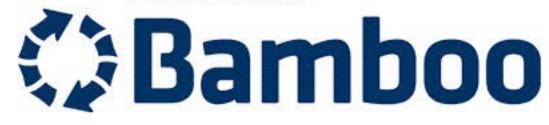

Atlassian

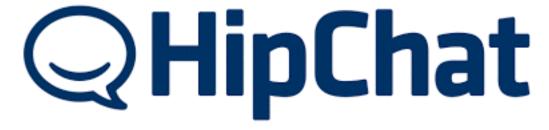

#### TOOLING

PRODUCTIVITY ii

OPTIMISING EXISTING TASKS
IN A LESS THAN
AWESOME PROCESS

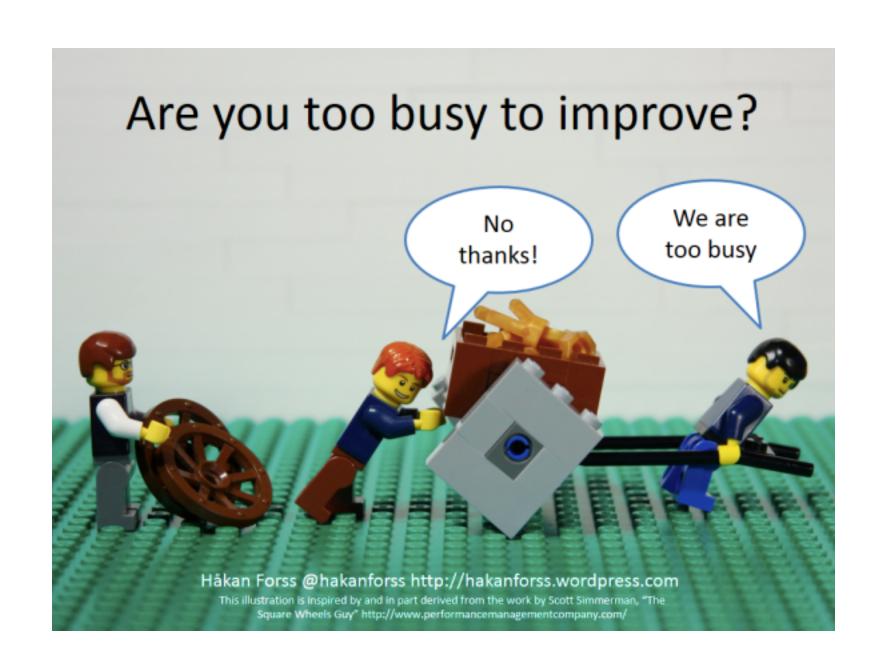

# JAVA APPLICATION SERVER DEBATE

TOMCAT, JBOSS, JETTY, GLASSFISH, LIBERTY PROFILE, WEBLOGIC & WEBSPHERE

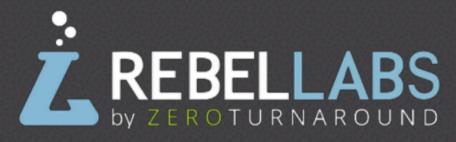

#### DOWNLOAD & INSTALLATION

#### **TOOLING SUPPORT**

#### DOCS & COMMUNITY

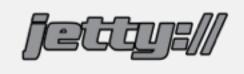

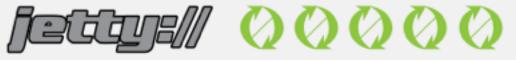

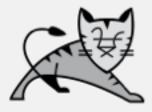

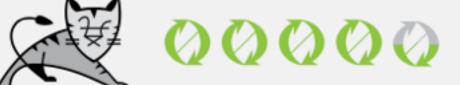

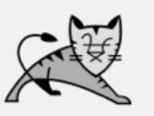

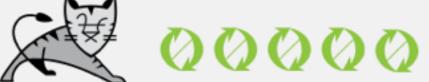

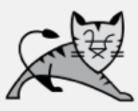

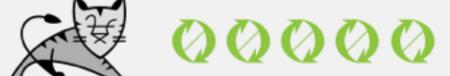

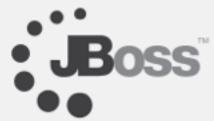

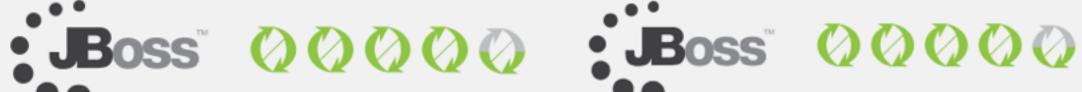

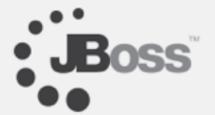

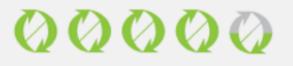

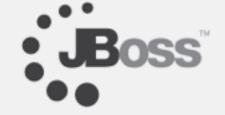

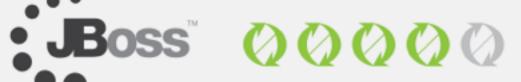

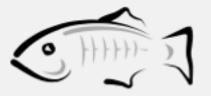

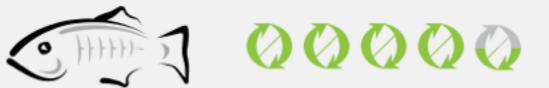

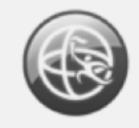

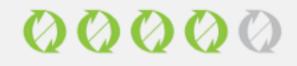

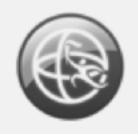

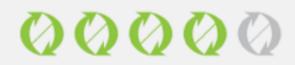

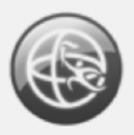

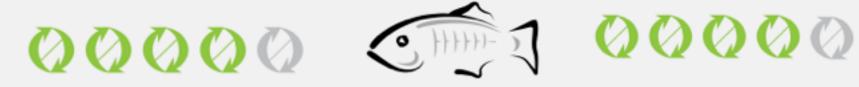

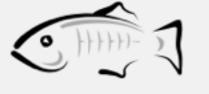

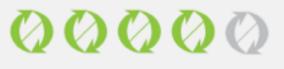

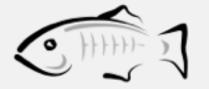

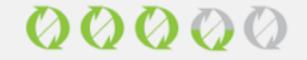

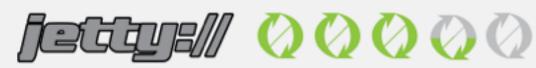

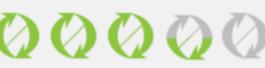

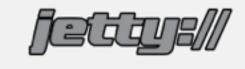

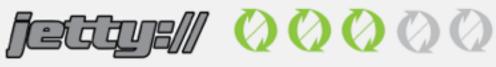

## PERFORMANCE METRICS

|                                     | LP   | TC   | GF   | JETTY | JB  | AVG  |
|-------------------------------------|------|------|------|-------|-----|------|
| Startup with app & invoke petclinic | 10.5 | 7.5  | 11   | 12.5  | 8.5 | 10   |
| Startup, deploy & invoke petclinic  | 11   | 8.5  | 11.5 | 11.5  | 7.5 | 10   |
| Startup with app & invoke jenkins   | 25   | 11.5 | 14   | 15    | 17  | 16.5 |
| Startup, deploy & invoke jenkins    | 25   | 12.5 | 16.5 | 15    | 18  | 17.4 |

## PERFORMANCE METRICS

| Task                                         | <b>Liberty Profile 8.5.5.4</b> | <b>Liberty Profile 8.5.0.0</b> |
|----------------------------------------------|--------------------------------|--------------------------------|
| Empty server startup                         | 2                              | 2                              |
| Server startup time with petclinic installed | 3                              | 2.5                            |
| Server startup time with jenkins installed   | 8                              | 4                              |
| Petclinic app deploy time                    | 2.5                            | 1                              |
| Jenkins app deploy time                      | 5.5                            | 2                              |
| Petclinic init time (1st req)                | 4                              | 8                              |
| Jenkins init time (1st req)                  | 8                              | 21                             |
| Server startup, deploy petclinic & invoke    | 10                             | 11                             |
| Server startup, deploy jenkins & invoke      | 16                             | 25                             |

# JFOKUS 2015

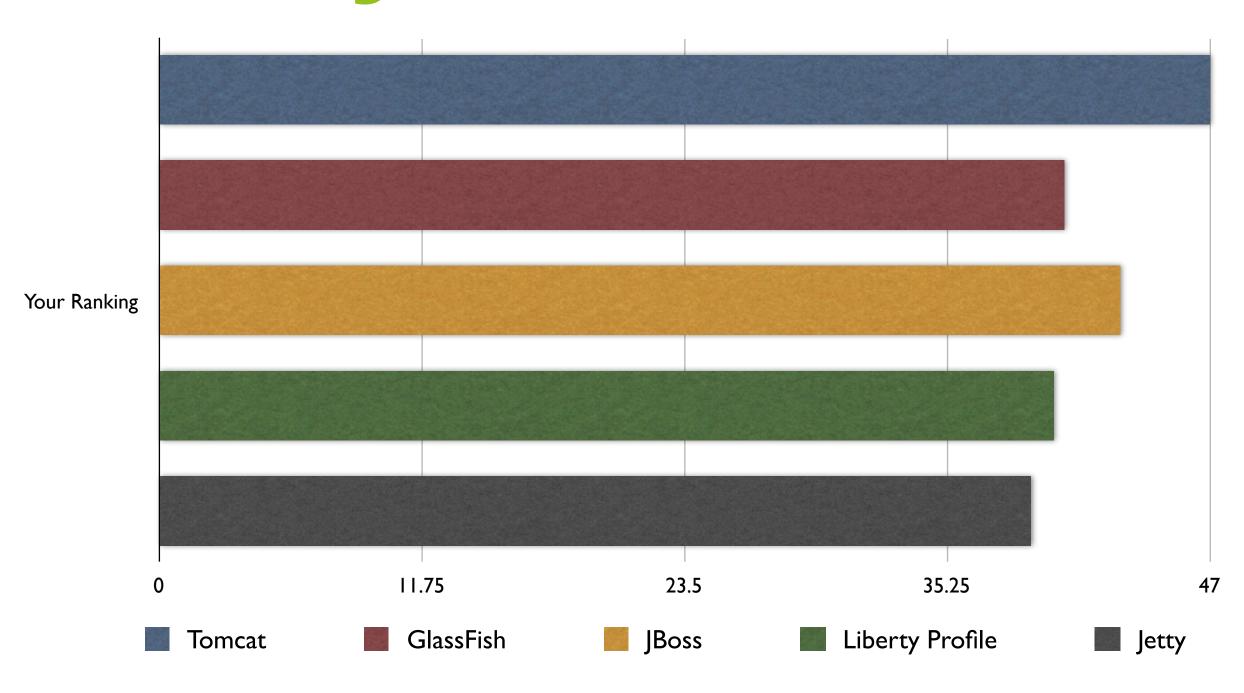

#### **FEATURES**

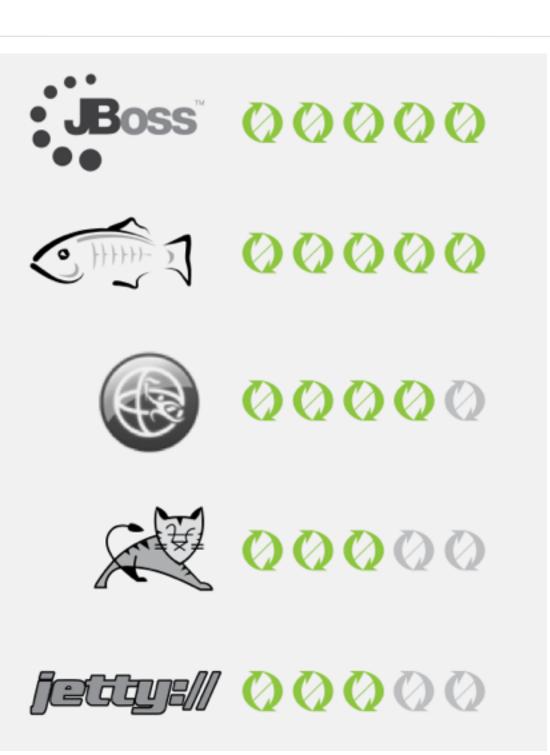

#### **FEATURES**

### NOW JAVA EE 7 COMPLIANT

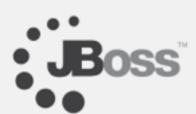

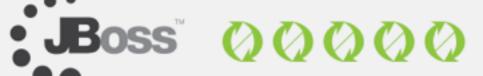

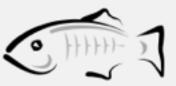

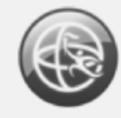

00000

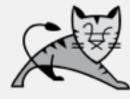

00000

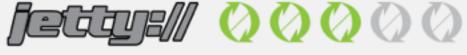

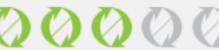

#### SPRING BOOT

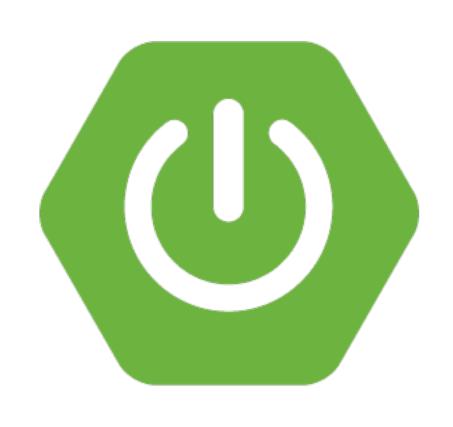

Just Run Applications

**Production** Ready

Sensible defaults

#### SPRING BOOT IN ACTION

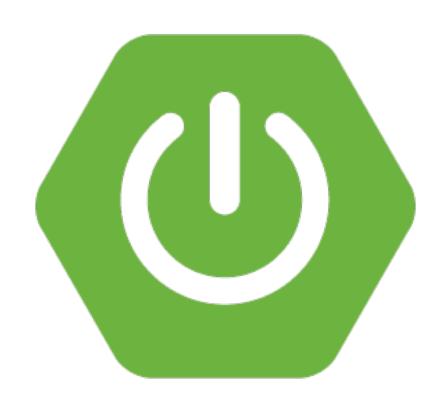

"Make JAR not WAR!"

— Josh Long (@starbuxman)

#### TOMEE

PRODUCTIVITY iii

RETAINING AWESOME
TASKS IN A
AWESOME PROCESS

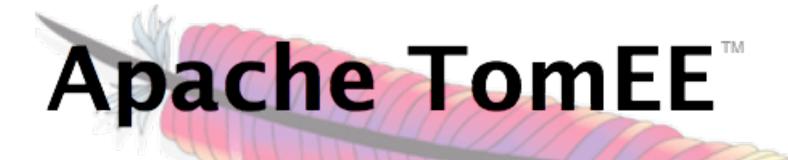

http://tomee.apache.org/

#### TOMEE

**PRODUCTIVITY** 

**SPEED IS NOT OUR GOAL** 

SPEED IS A MEASURE OF HOW FAST WE REACH OUR GOAL

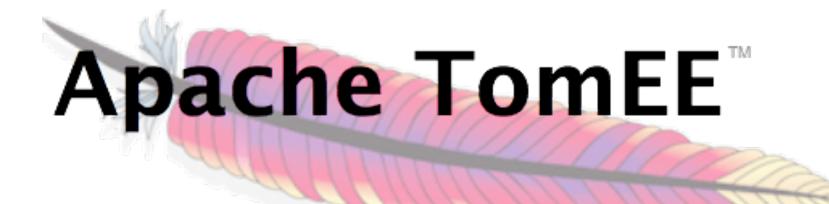

http://tomee.apache.org/

#### GRADLE

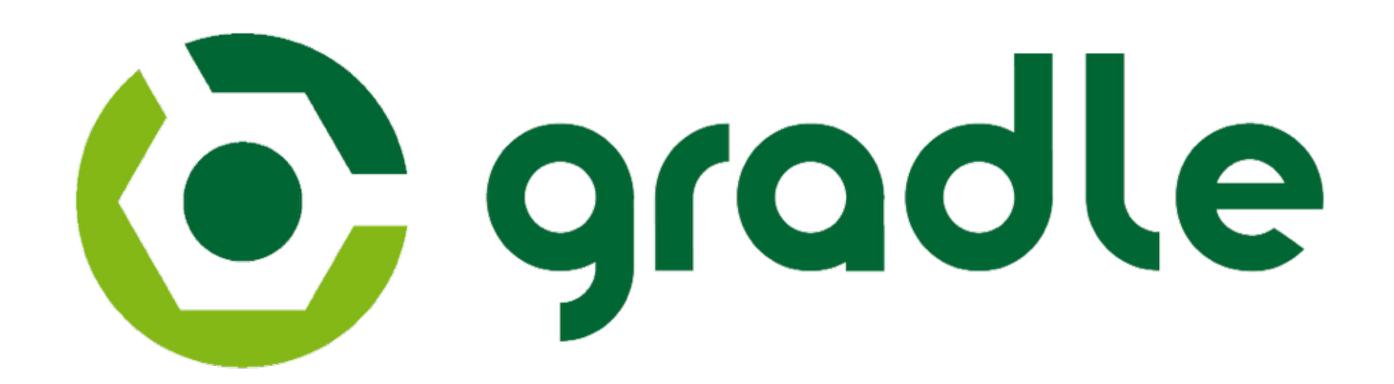

# JAVA BUILD TOOLS: PART 2

A DECISION MAKER'S COMPARISON OF MAVEN, GRADLE AND ANT + IVY

Who will win "Least Annoying Build tool"?

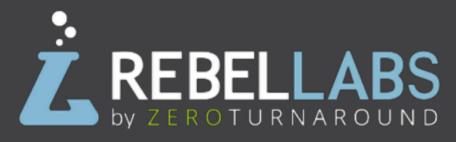

#### GRADLE

#### DOING A CLEAN BUILD WITH TESTS (DOWNLOAD DEPENDENCIES)

|                                  | maven                                                     | gradle                                                                                                  | ivy*                                                    |  |
|----------------------------------|-----------------------------------------------------------|----------------------------------------------------------------------------------------------------|---------------------------------------------------------|--|
| Command                          | rm -rf ~/.m2/repos-<br>itory && time mvn<br>clean package | rm -rf ~/.m2/re-<br>pository && rm -rf<br>~/.gradle/caches/<br>&& time gradle<br>clean builddae-<br>mon | rm -rf ~/.ivy2/<br>cache/ && time ant<br>clean war test |  |
| Time - Run 1<br>(seconds)        | 41.393                                                    | 35.412                                                                                                  | 136                                                     |  |
| Time - Run 2<br>(seconds)        | 37.418                                                    | 33.402                                                                                                  | 133                                                     |  |
| Time - Run 3<br>(seconds)        | 36.797                                                    | 30.548                                                                                                  | 137                                                     |  |
| Time - Run 4<br>(seconds)        | 42.656                                                    | 30.336                                                                                                  | 141                                                     |  |
| Time - Run 5<br>(seconds)        | 39.637                                                    | 35.369                                                                                                  | 129                                                     |  |
| Average<br>(min /max<br>omitted) | 39.483                                                    | 33.106                                                                                                  | 135.333                                                 |  |

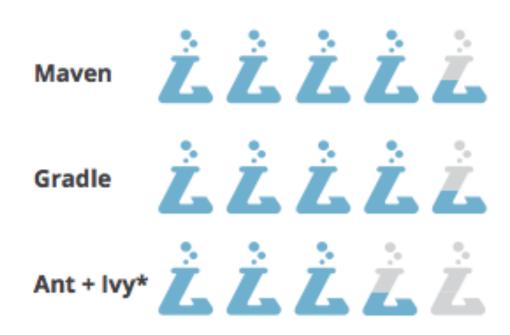

# GRADLE

| Tasks                                     | maven   |          |          | ( gradle |          |          | SAPAGHE ANT                  |                              |                              |
|-------------------------------------------|---------|----------|----------|----------|----------|----------|------------------------------|------------------------------|------------------------------|
| IDEs                                      | Eclipse | IDEA     | NetBeans | Eclipse  | IDEA     | NetBeans | Eclipse                      | IDEA                         | NetBeans                     |
| Import a project build structure into IDE | yes     | yes      | yes      | yes      | yes      | yes      | yes                          | yes                          | yes                          |
| Submit a build from IDE                   | yes     | yes      | yes      | yes      | yes      | yes      | yes                          | yes                          | yes                          |
| Dependency management in IDE              | yes     | yes      | yes      | yes      | yes      | yes      | yes                          | yes                          | yes                          |
| Automatic download<br>of dependencies     | yes     | yes      | yes      | yes      | yes      | yes      | yes                          | yes                          | yes                          |
| Support/Wizard to create build scripts    | yes     | yes      | yes      | yes      | yes      | yes      | yes                          | yes                          | yes                          |
| Enablement                                | plugin  | built-in | built-in | plugin   | built-in | plugin   | Ant: built-in<br>Ivy: plugin | Ant: built-in<br>Ivy: plugin | Ant: built-in<br>Ivy: plugin |

# INTELLIJ IDEA

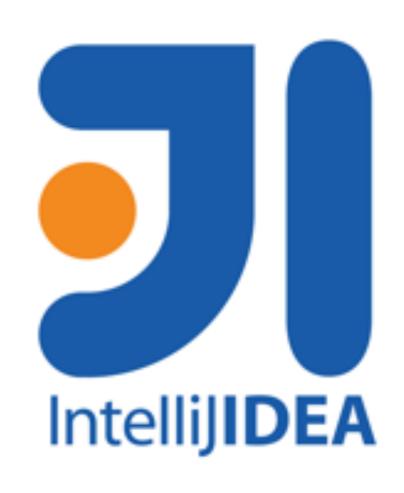

# INTELLIJ IDEA

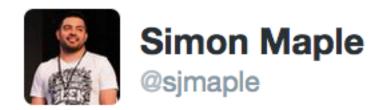

Could you help me write a presentation:) What are you favourite features in IntelliJ that help your productivity?

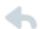

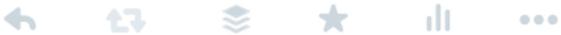

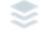

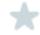

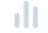

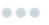

8:38 PM - 21 Mar 2015

# INTELLIJ IDEA

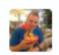

#### Phil Standen @phil\_standen

20

@sjmaple auto-gen .gitignore, JAX-RS @PathParam auto complete, JPA "make this a legit entity". Point at a git with a pom.xml and go.

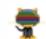

#### Benjamin Savoy @benjamin\_savoy

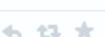

@sjmaple well, their licencing scheme and the fact I have to open a different IDE when I swich languages isn't making me more

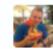

#### Phil Standen @phil\_standen

2d

@sjmaple oh and "it looks like you are doing X click to make everything auto-config"

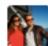

#### Mert @mertcal

productive;)

2d

@sjmaple tight integration with Spring: creating AppContext configuration by identifying xml files, enabling bean profiles selection & etc.

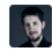

#### ags313 @ags313

2d

@sjmaple suggestions without needing to bash ctrl-space, code centricism, ctrl-w, static analysis, refactorings, mac-shift-a

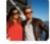

#### Mert @mertcal

2d

@sjmaple awesome integration w/ VCS tools like git, even offers a merge UI when conflicts occur. no need to leave the IDE for 3rd party tool

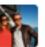

#### Mert @mertcal

2d

@sjmaple ability to change the default keymaps and export it to distribute for your teammates. also supports eclipse based shortcuts.

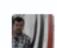

#### Raúl Ávila @ravila80

2d

@sjmaple Ctrl + shift + enter to complete statement, it's amazing

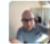

#### Sargeriño @sargerino

2d

@sjmaple stability, seamless integration of features, i.e. no different perspectives to navigate...

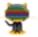

#### Benjamin Savoy @benjamin\_savoy

2d

@hhariri I work with modules in multiple languages. So far Komodo has been the best for that.

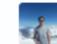

#### Christopher Batey @chbatey

2d

@sjmaple a simple one but a goodie: generate constructor/getter/ setter/equals/to string

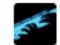

#### Damian Blazejewski @damian\_bl

2d

@sjmaple vcs operations pop up: alt + back quote, brilliant maven support

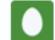

#### Victor Bucutea @victor\_bucutea

1d

@sjmaple Alt+J multiple select, db tool window-indexes DB and makes brilliant auto completion on query typing. Simple yet brilliant thingz.

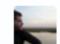

#### Sebastien Arod @seboch

1d

@sjmaple Terminal integration (Alt+F12)

#### WASTED TIME

PRODUCTIVITY i

REMOVING NON-ESSENTIAL
TASKS IN AN OTHERWISE
AWESOME PROCESS

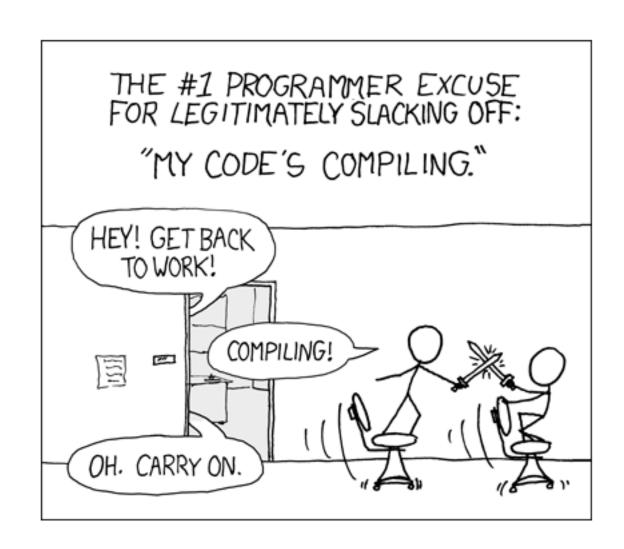

# REBEL

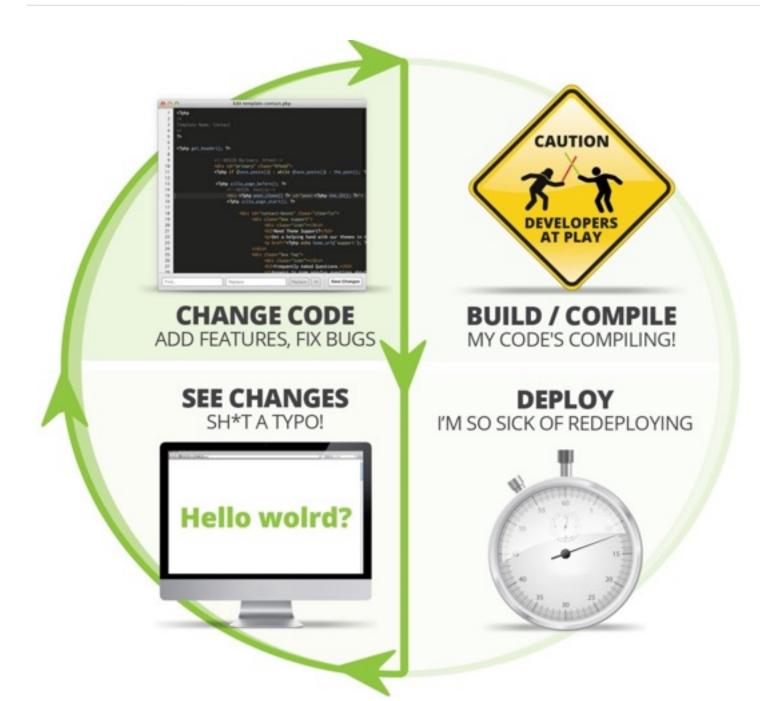

# WITH REBEL

### To test code changes, developers need to: 0 CODE CHANGE

- 1 Compile, build, package
- 2 SSH/SCP/FTP to target machine
- 3 Redeploy the application
- 4 Restart the application server
- 5 Create state required to test your code change
- 6 TEST!
- **0 CODE CHANGE**

Remove the remote access

Saving (avr)
I hr/day/dev

## REBEL IN ACTION

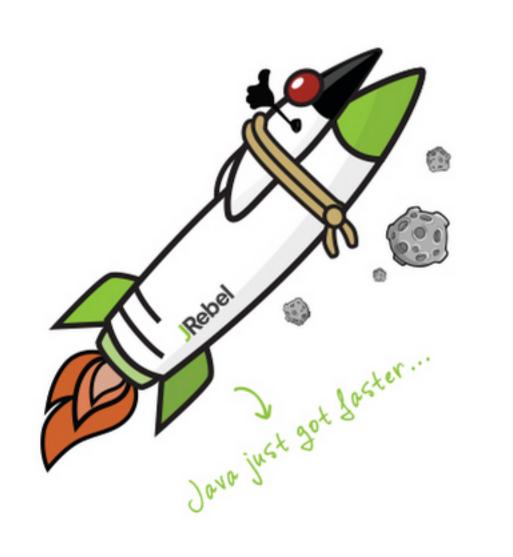

### FREE STUFF!

Rebel

Ot.ee/jfokusjr

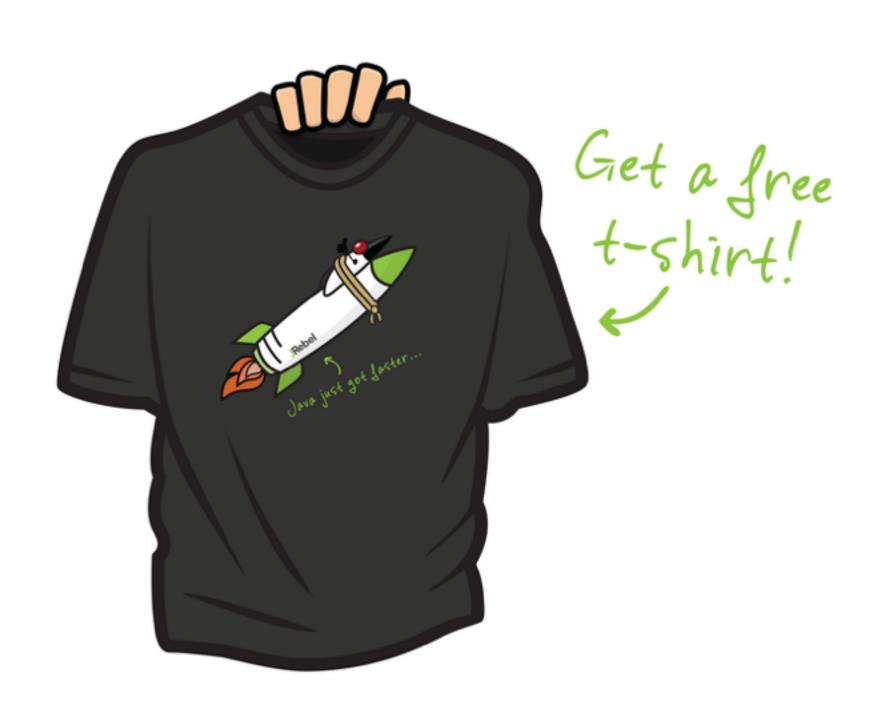

## JBOSS FORGE

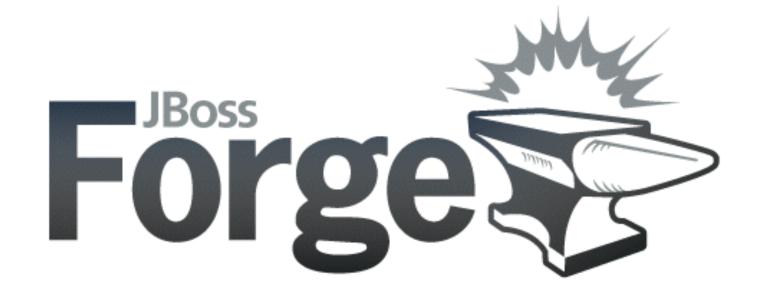

JAVA EE SCAFFOLDING

RAPID DEVELOPMENT

PLUGIN BASED

## JBOSS FORGE IN ACTION

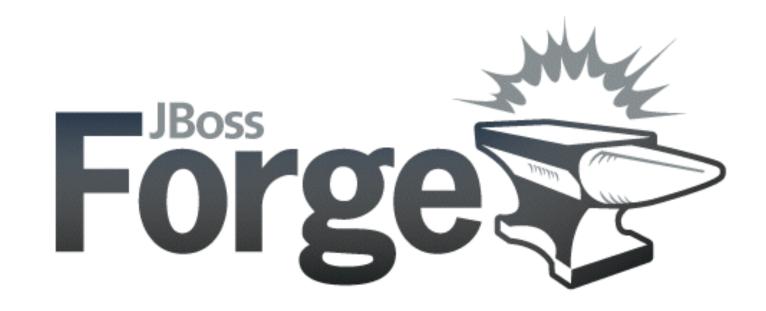

### FAIL EARLY

**PRODUCTIVITY** 

**SPEED IS NOT OUR GOAL** 

SPEED IS A MEASURE OF HOW FAST WE REACH OUR GOAL

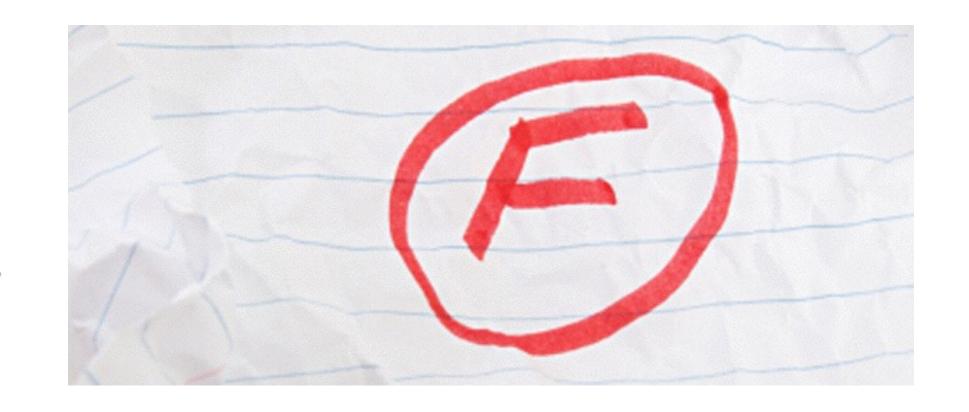

## FAHL LEARN EARLY

**PRODUCTIVITY** 

**SPEED IS NOT OUR GOAL** 

SPEED IS A MEASURE OF HOW FAST WE REACH OUR GOAL

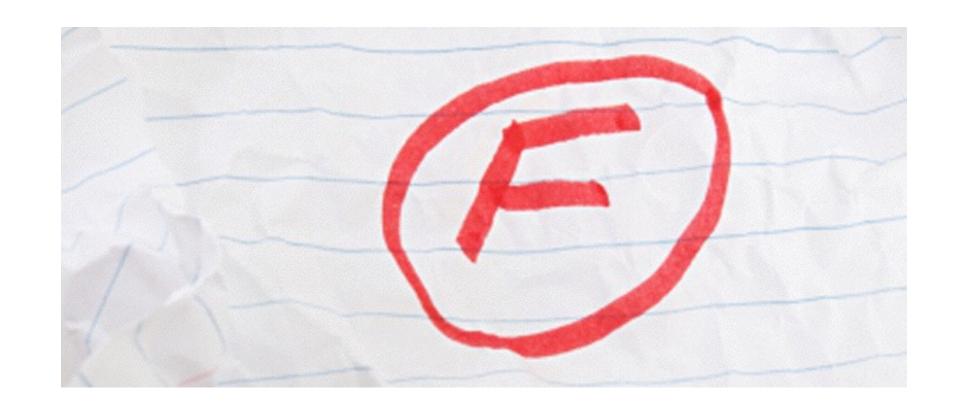

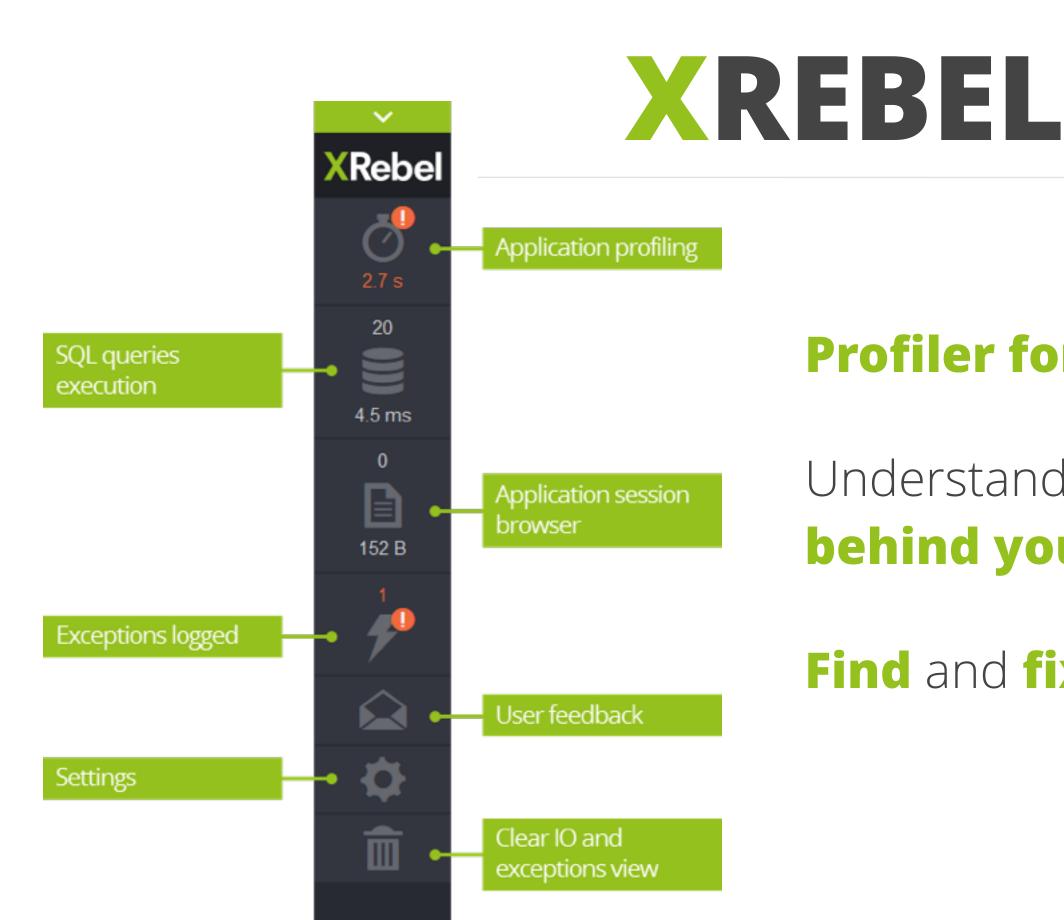

Profiler for Java Web Applications

Understand what is happening behind your code

Find and fix issues

## XREBEL IN ACTION

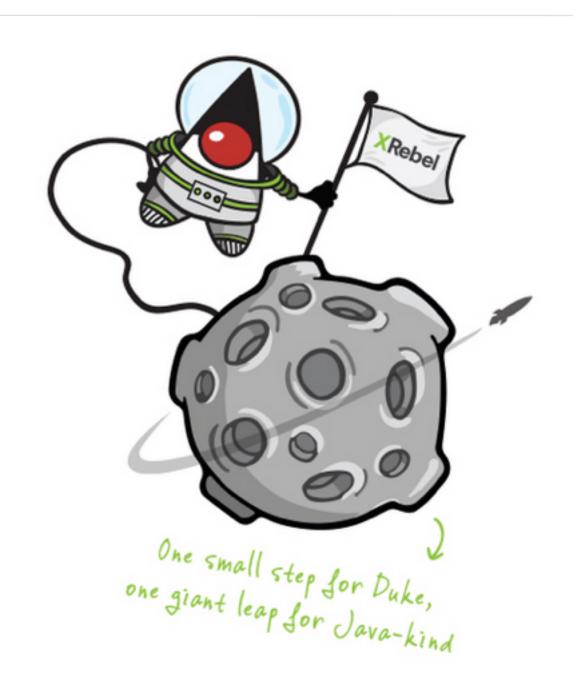

### FREE STUFF!

Rebel

Ot.ee/jfokusxr

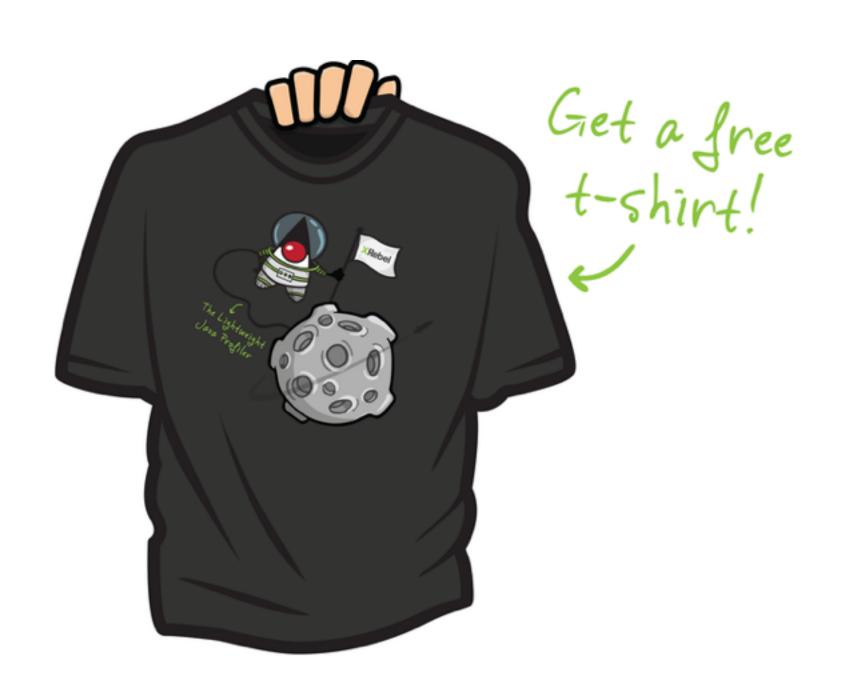

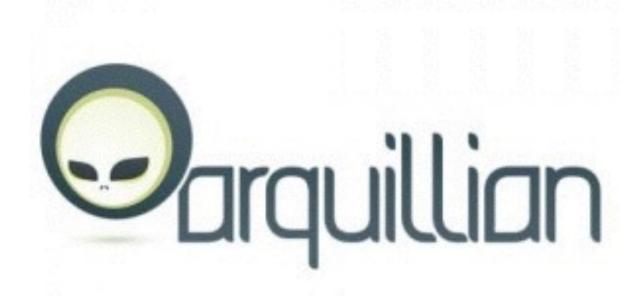

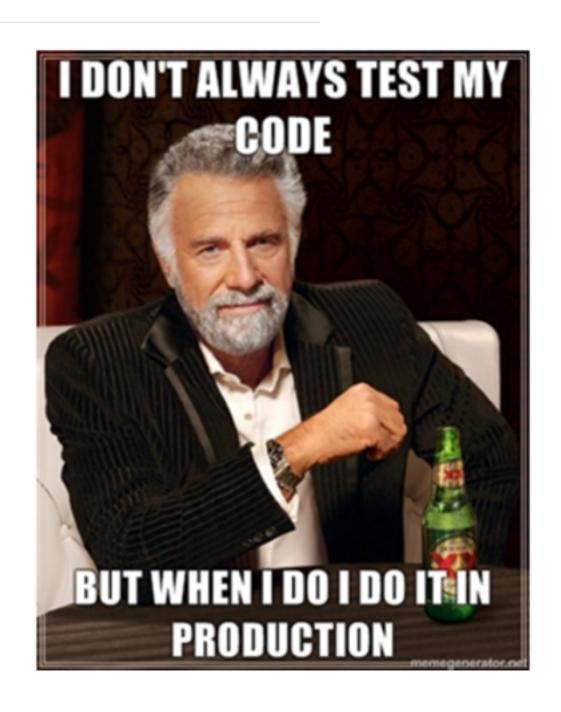

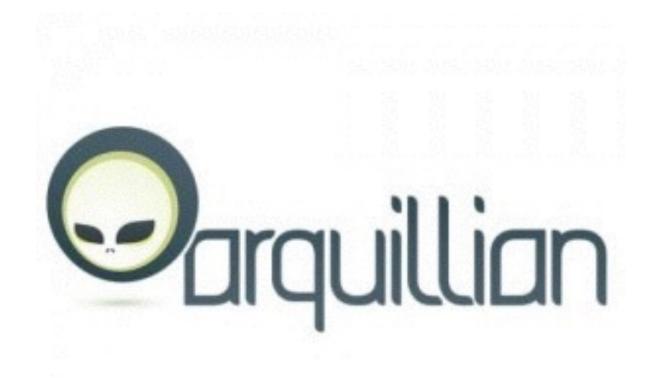

**Take your tests** to the container

Connect to that container

**View** results like unit tests

```
@RunWith (Arquillian.class)
    public class ArquillianTest {
 4
         @Deployment
         public static Archive<?> createTestArchive() {
 6
 8
 9
             return ShrinkWrap.create(WebArchive.class, "test-demo.war")
10
                     .addPackage(Manager.class.getPackage())
                     .addPackage(SimpleProperty.class.getPackage())
11
                     .addPackage(Producer.class.getPackage())
12
13
                     .addPackage(RepositoryManager.class.getPackage())
                     .addPackage(ServiceBean.class.getPackage())
14
                     .addAsResource("META-INF/persistence.xml")
15
16
                     .addAsWebInfResource(EmptyAsset.INSTANCE, "beans.xml")
                     // Deploy our test datasource
17
18
19
20
21
```

```
21
22 @Inject
23 ServiceBean service;
24
25 @Inject
26 RepositoryManager query;
27
```

```
61
28
         @Test
29
         public void testApplication() throws Exception {
30
31
             SimpleProperty property = new SimpleProperty();
32
             property.setKey("mykey");
33
             property.setValue("value");
34
35
             service.put (property);
36
             System.out.println("Created SimpleProperty");
37
38
             SimpleProperty key = query.queryCache("mykey");
39
             System.out.println("Retrieved: "+property);
             assertNotNull(key);
40
41
42
             service.delete(property);
             System.out.println("Deleted: "+property);
43
44
45
46
17
```

### SUMMARY

#### CARE ABOUT YOUR TIME

#### DON'T LOSE SIGHT OF YOUR GOAL

#### **EXPLORE PRODUCTIVITY TOOLS**

## PRODUCTIVITY IS A LIE

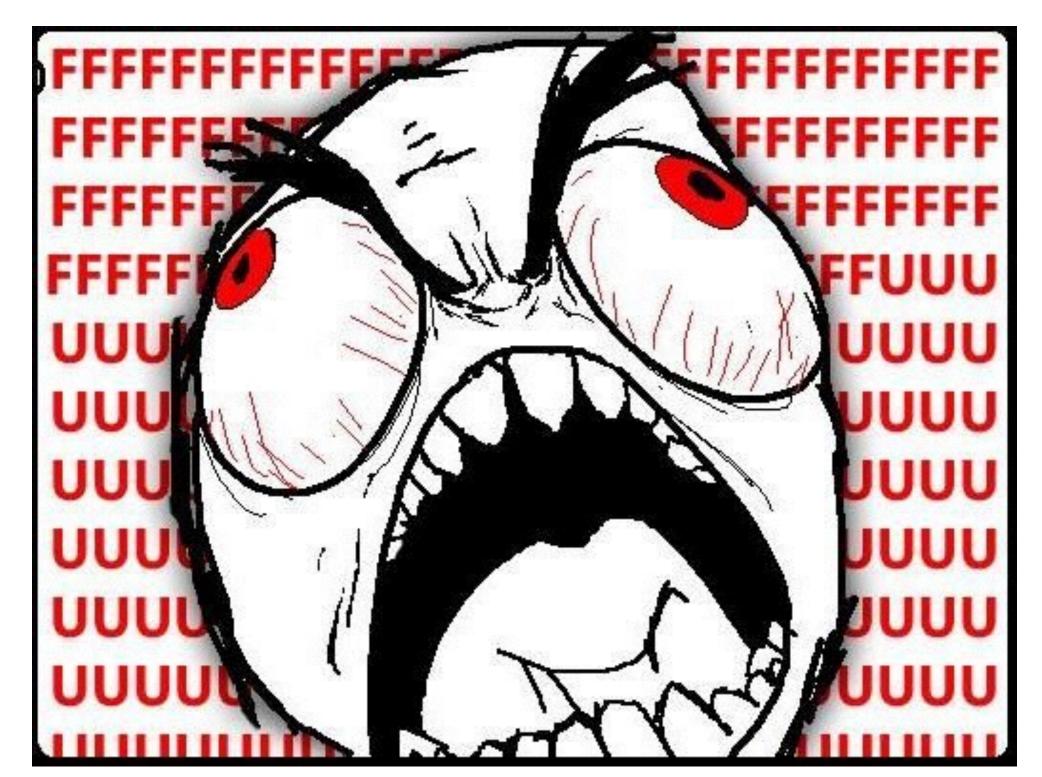

### DON'T COMMUNICATE!

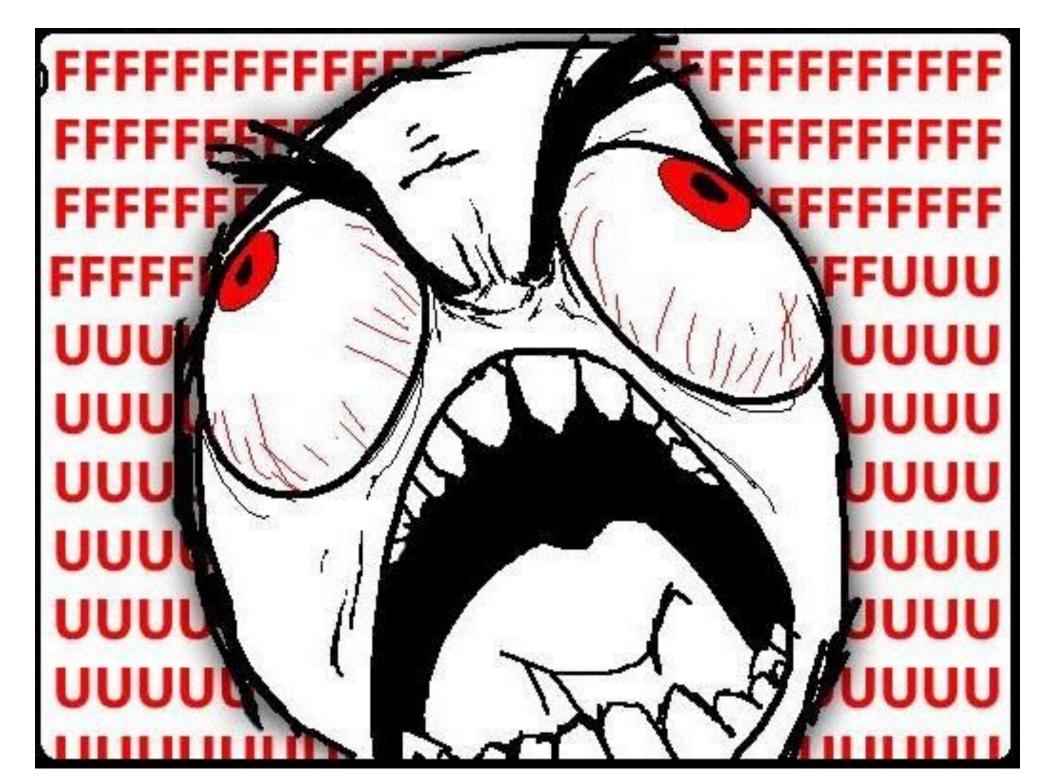

## DON'T USE SPRING BOOT!

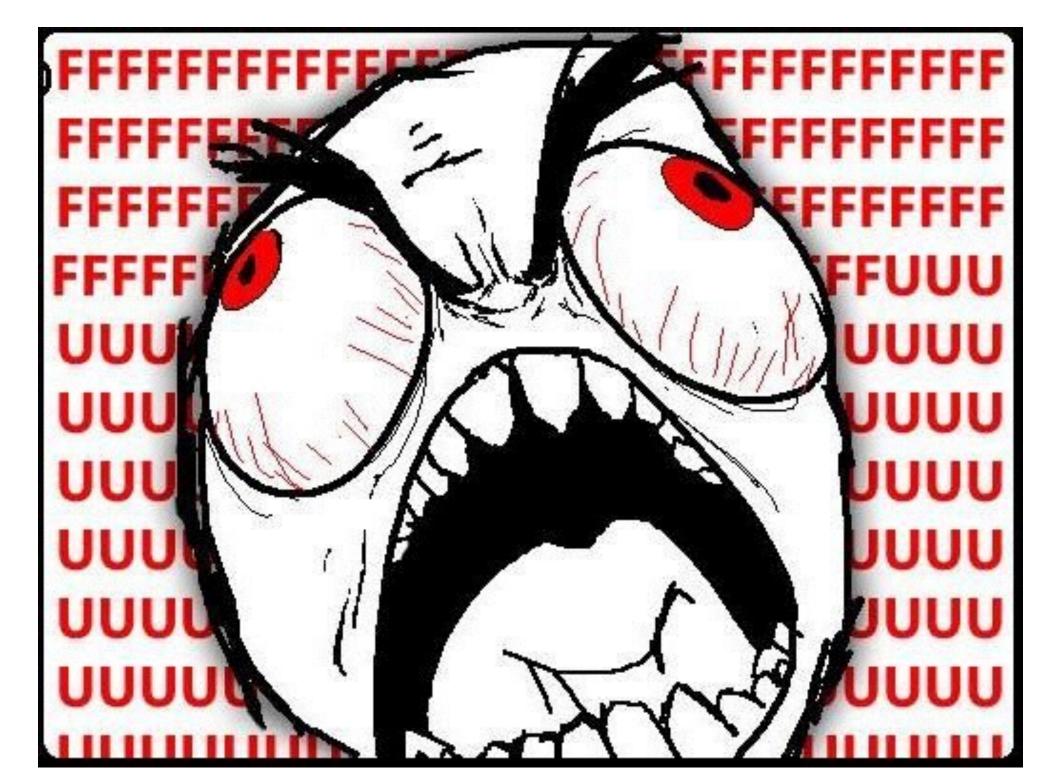

## DON'T USE TOMEE!

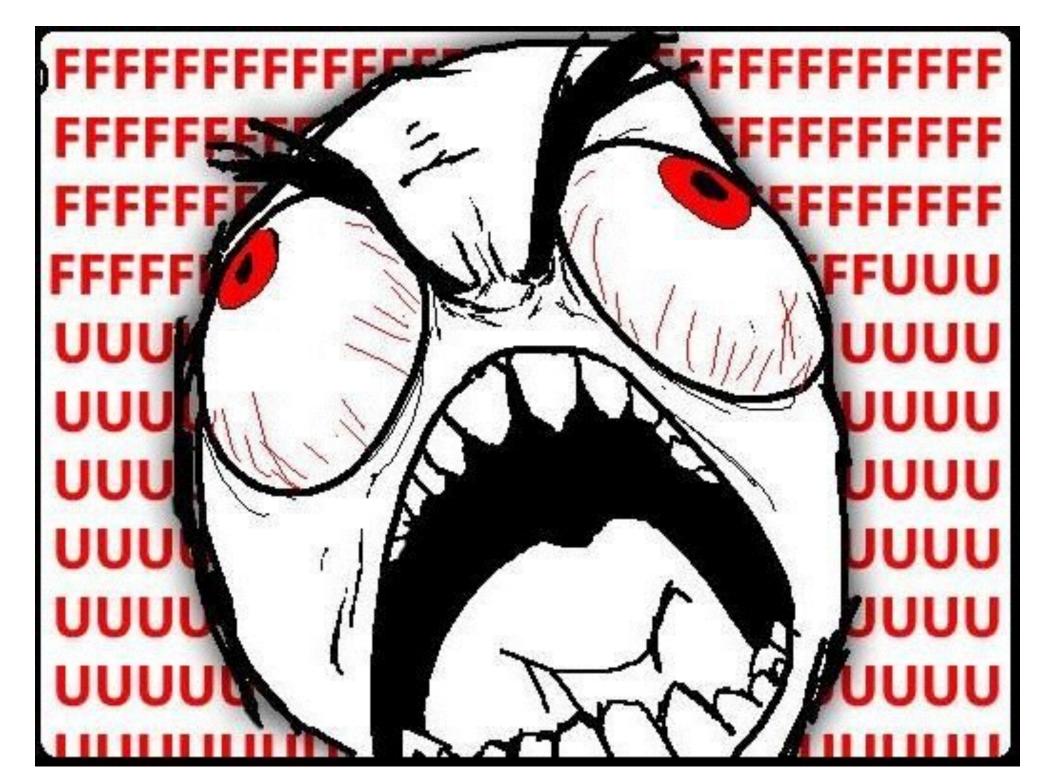

## DON'T USE INTELLIJ!

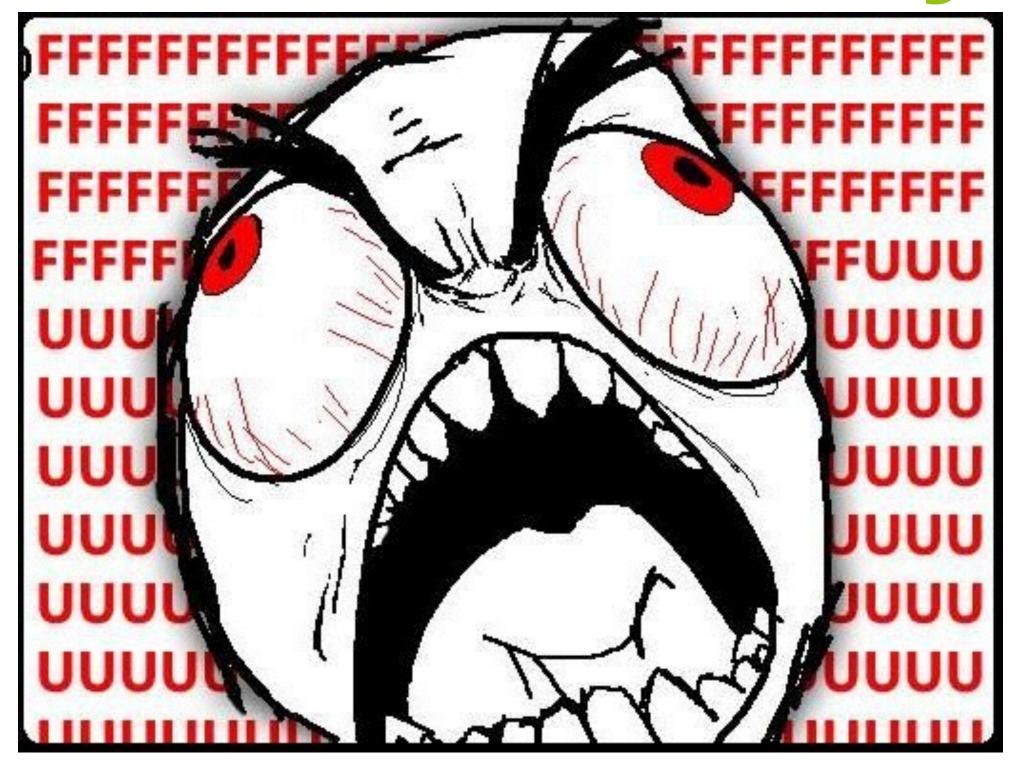

## STOP WORKING FASTER!

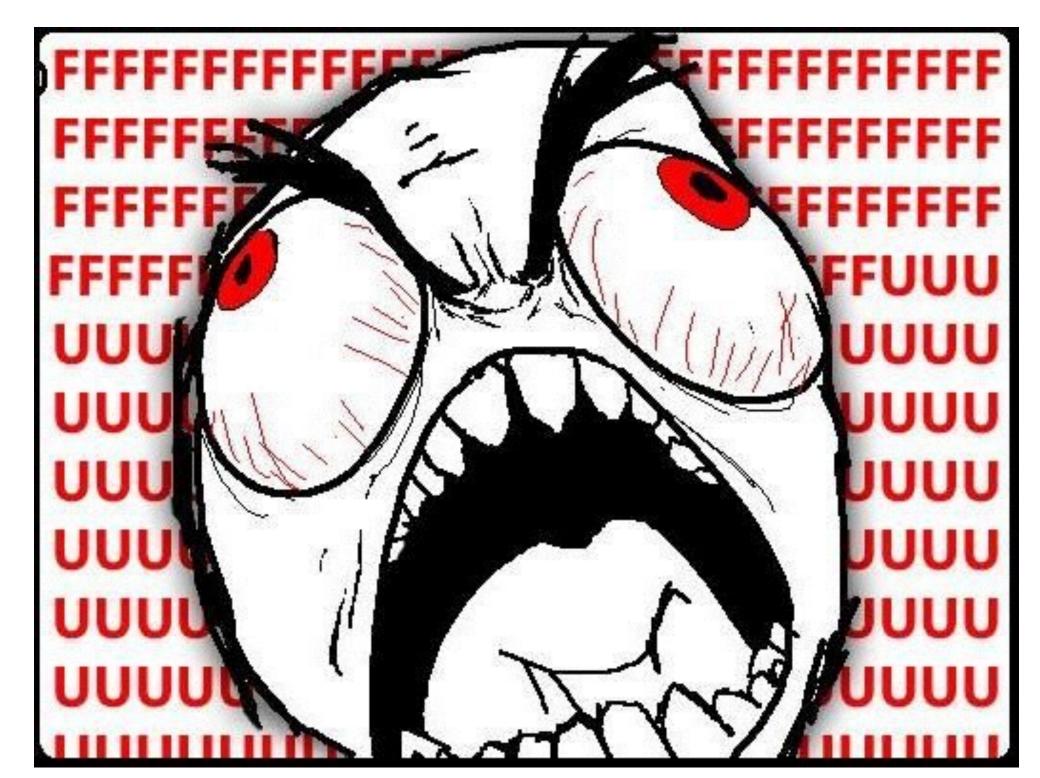

## DON'T FAIL EARLY!

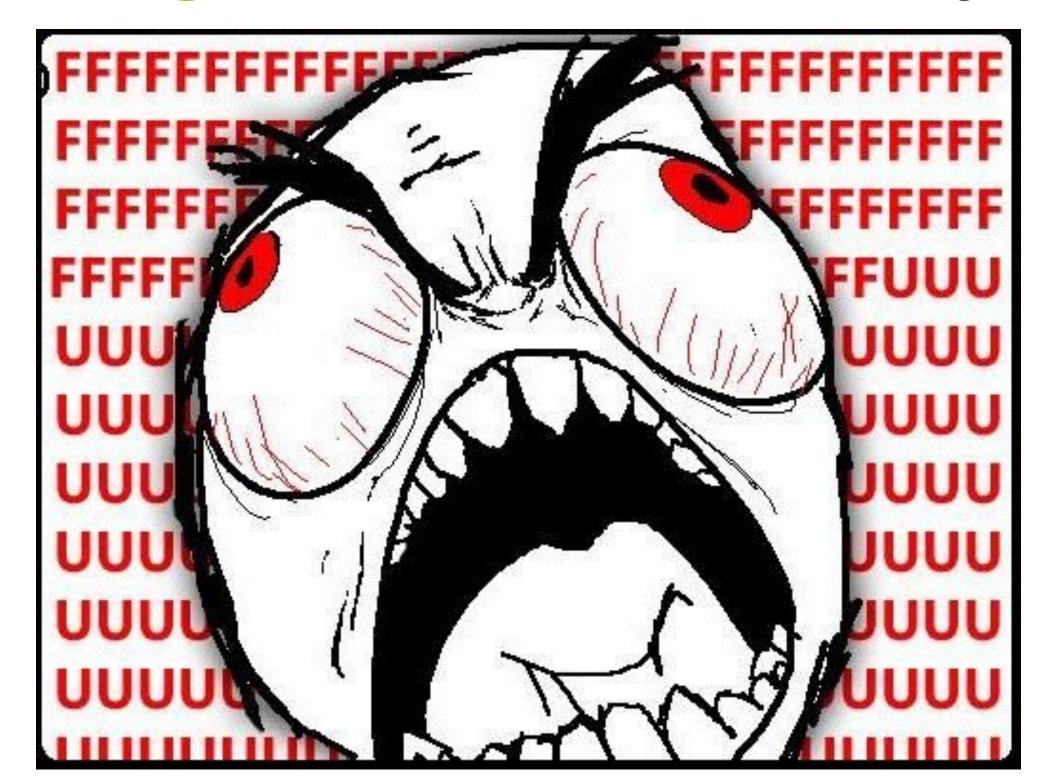

## DON'T BE PRODUCTIVE!

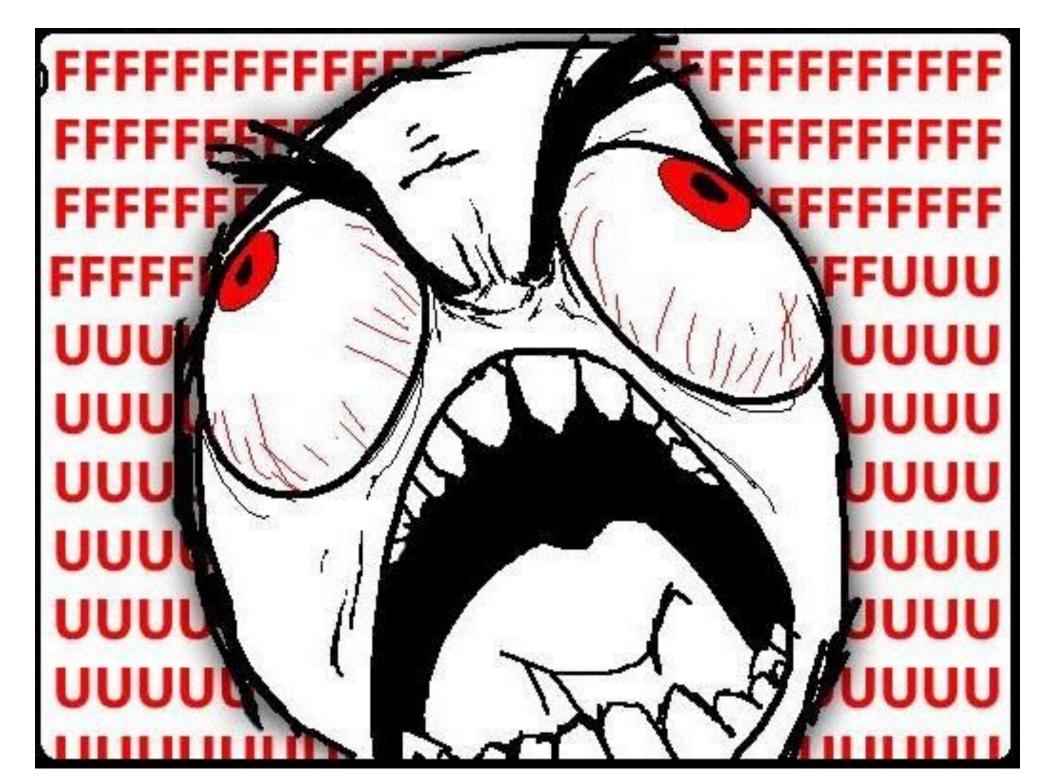

### FREE STUFF!

## **JRebel**

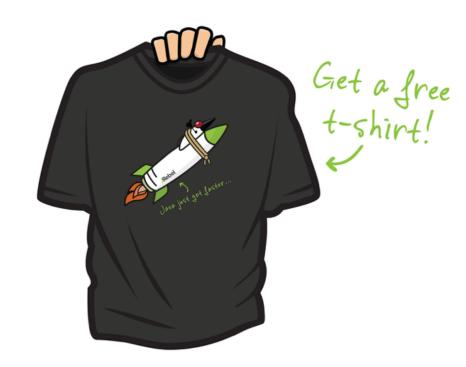

Ot.ee/jfokusjr

## **XRebel**

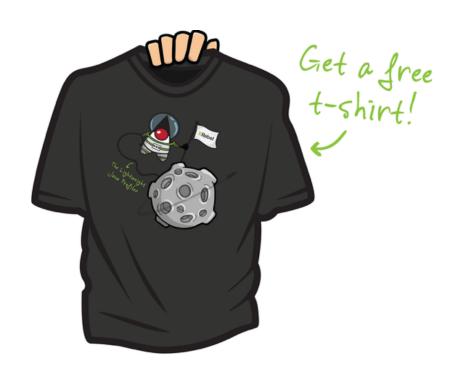

Ot.ee/jfokusxr